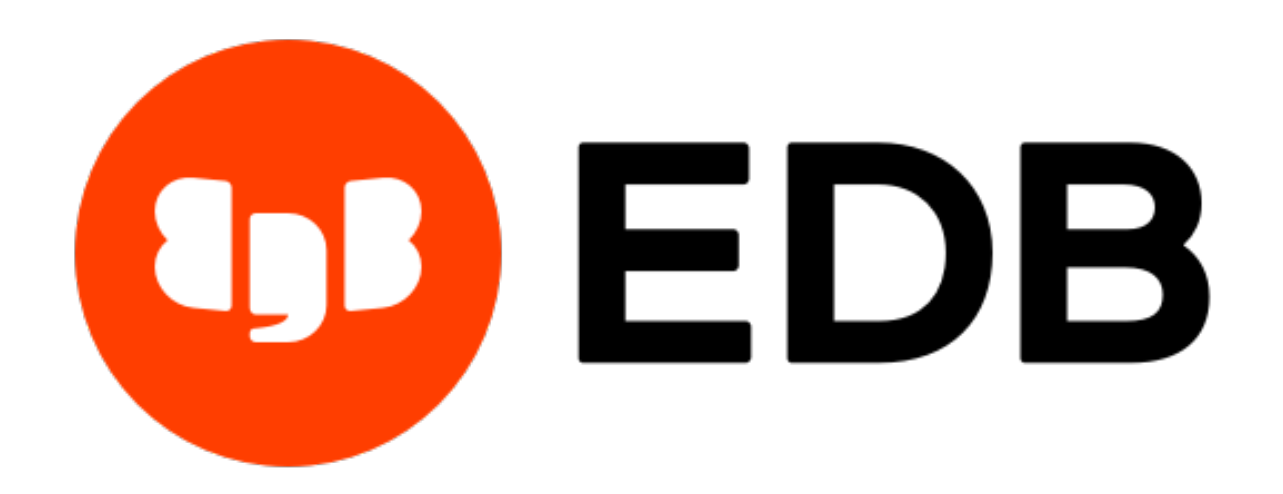

# **Hadoop Foreign Data Wrapper Guide** *Release 2.0.5*

**Hadoop Foreign Data Wrapper User's Guide**

**Feb 03, 2021**

# **Contents**

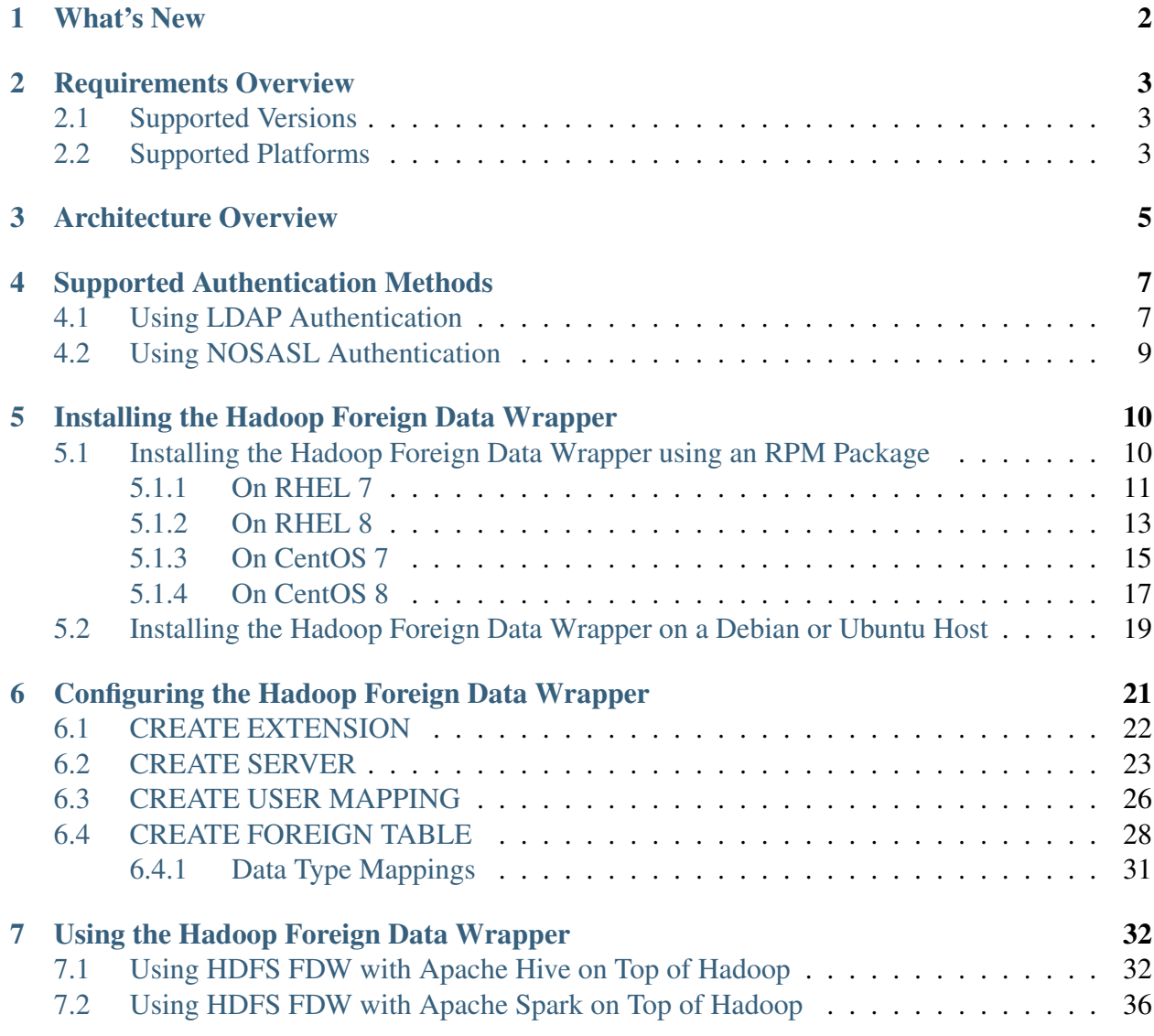

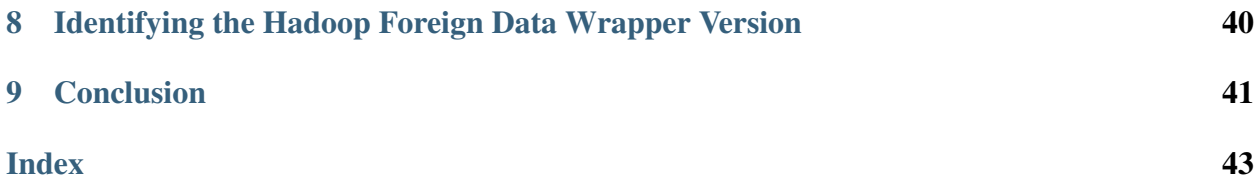

The Hadoop Foreign Data Wrapper (hdfs\_fdw) is a Postgres extension that allows you to access data that resides on a Hadoop file system from an Advanced Server or PostgreSQL server. The foreign data wrapper makes the Hadoop file system a read-only data source that you can use with Postgres functions and utilities, or in conjunction with other data that resides on a Postgres host.

The Hadoop Foreign Data Wrapper can be installed with an RPM package. You can download an installer from the [EDB website.](https://www.enterprisedb.com/software-downloads-postgres/)

This guide uses the term Postgres to refer to an instance of either EDB Postgres Advanced Server or PostgreSQL.

# CHAPTER 1

# What's New

<span id="page-4-1"></span><span id="page-4-0"></span>The following features are added to the Hadoop Foreign Data Wrapper for release 2.0.5:

- Supports use of LDAP authentication.
- Supports use of Apache Spark and Spark Thrift Server.
- Supports Debian 10 platform.

# CHAPTER 2

### Requirements Overview

### <span id="page-5-3"></span><span id="page-5-1"></span><span id="page-5-0"></span>**2.1 Supported Versions**

The Hadoop Foreign Data Wrapper is certified with PostgreSQL and EDB Postgres Advanced Server 9.5 and above.

### <span id="page-5-2"></span>**2.2 Supported Platforms**

The Hadoop Foreign Data Wrapper is supported on the following platforms:

#### Linux x86-64

- RHEL 8.x and 7.x
- CentOS 8.x and 7.x
- OEL 8. $x$  and 7. $x$
- Ubuntu 18.04 LTS
- Debian 10.x and 9.6.x

Note: Hadoop Foreign Data Wrapper, version 2.0.5 is no longer supported on CentOS/RHEL/OEL 6.x platforms. It is strongly recommended that EDB products running on these platforms be migrated to a supported platform.

#### Linux on IBM Power8/9 (LE)

• RHEL 7.x

The Hadoop Foreign Data Wrapper supports use of the Hadoop file system using a HiveServer2 interface or Apache Spark using the Spark Thrift Server.

# CHAPTER 3

## Architecture Overview

<span id="page-7-1"></span><span id="page-7-0"></span>Hadoop is a framework that allows you to store a large data set in a distributed file system.

The Hadoop data wrapper provides an interface between a Hadoop file system and a Postgres database. The Hadoop data wrapper transforms a Postgres SELECT statement into a query that is understood by the HiveQL or Spark SQL interface.

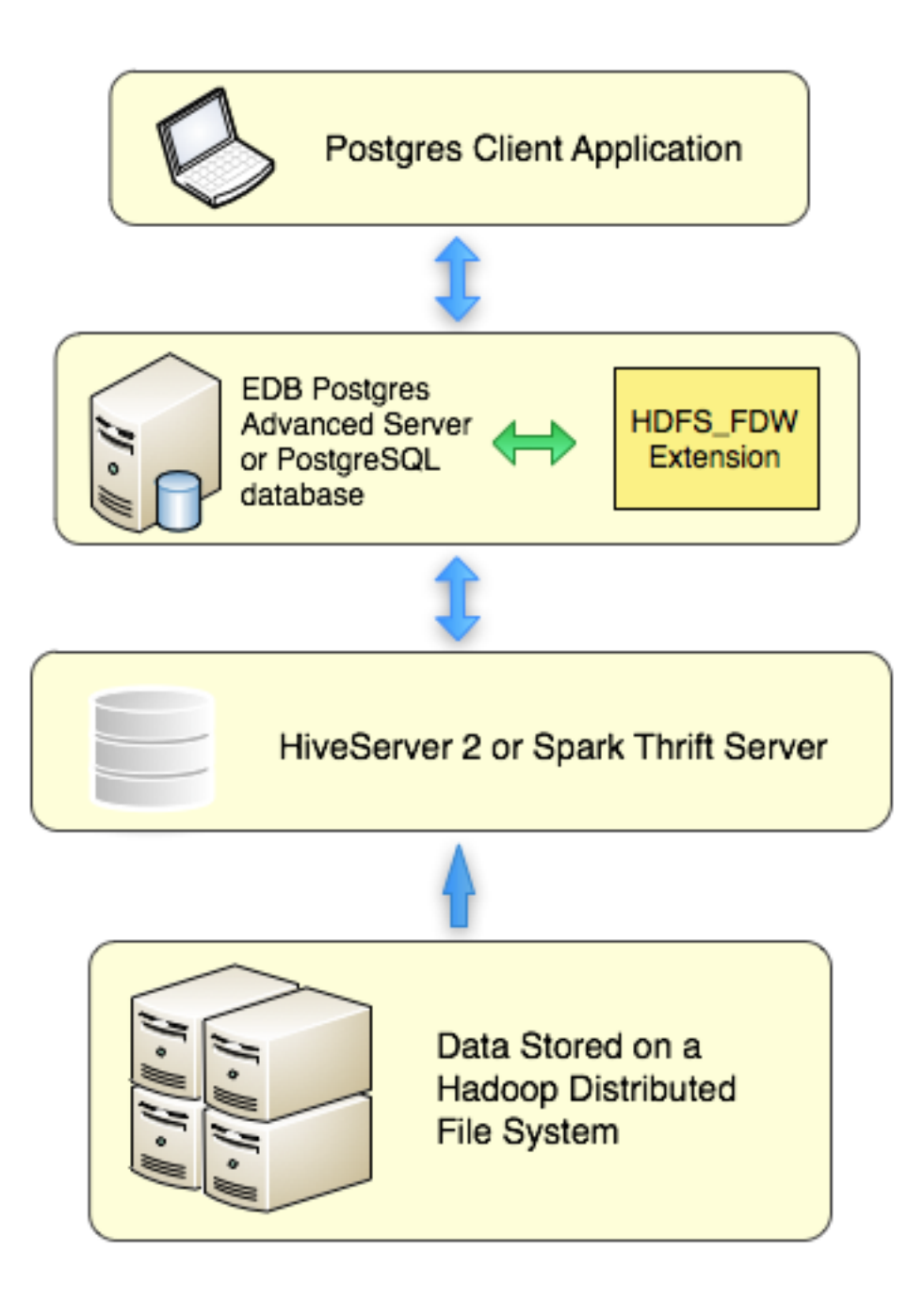

Fig. 1: *Using a Hadoop distributed file system with Postgres*

When possible, the Foreign Data Wrapper asks the Hive or Spark server to perform the actions associated with the WHERE clause of a SELECT statement. Pushing down the WHERE clause improves performance by decreasing the amount of data moving across the network.

# CHAPTER 4

## <span id="page-9-2"></span><span id="page-9-0"></span>Supported Authentication Methods

The Hadoop Foreign Data Wrapper supports NOSASL and LDAP authentication modes. To use NOSASL, do not specify any OPTIONS while creating user mapping. For LDAP authentication mode, specify username and password in OPTIONS while creating user mapping.

## <span id="page-9-1"></span>**4.1 Using LDAP Authentication**

When using the Hadoop Foreign Data Wrapper with LDAP authentication, you must first configure the Hive Server or Spark Server to use LDAP authentication. The configured server must provide a hive-site.xml file that includes the connection details for the LDAP server. For example:

```
<property>
  <name>hive.server2.authentication</name>
  <value>LDAP</value>
  <description>
    Expects one of [nosasl, none, ldap, kerberos, pam, custom].
    Client authentication types.
      NONE: no authentication check
      LDAP: LDAP/AD based authentication
      KERBEROS: Kerberos/GSSAPI authentication
      CUSTOM: Custom authentication provider
               (Use with property hive.server2.custom.authentication.
\leftrightarrowclass)
      PAM: Pluggable authentication module
```
(continues on next page)

(continued from previous page)

```
NOSASL: Raw transport
  </description>
</property>
<property>
  <name>hive.server2.authentication.ldap.url</name>
  <value>ldap://localhost</value>
  <description>LDAP connection URL</description>
</property>
<property>
  <name>hive.server2.authentication.ldap.baseDN</name>
  <value>ou=People,dc=itzgeek,dc=local</value>
  <description>LDAP base DN</description>
</property>
```
Then, when starting the hive server, include the path to the hive-site. xml file in the command. For example:

./hive --config path\_to\_hive-site.xml\_file --service hiveServer2

Where *path\_to\_hive-site.xml\_file* specifies the complete path to the hive-site.xml file.

When creating the user mapping, you must provide the name of a registered LDAP user and the corresponding password as options. For details, see *[Create User Mapping](#page-28-0)*.

# <span id="page-11-0"></span>**4.2 Using NOSASL Authentication**

When using NOSASL authentication with the Hadoop Foreign Data Wrapper, set the authorization to None, and the authentication method to NOSASL on the Hive Server or Spark Server. For example, if you start the Hive Server at the command line, include the hive.server2. authentication configuration parameter in the command:

```
hive --service hiveserver2 --hiveconf hive.server2.
˓→authentication=NOSASL
```
# CHAPTER 5

## <span id="page-12-2"></span><span id="page-12-0"></span>Installing the Hadoop Foreign Data Wrapper

The Hadoop Foreign Data Wrapper can be installed with an RPM package. During the installation process, the installer will satisfy software prerequisites.

## <span id="page-12-1"></span>**5.1 Installing the Hadoop Foreign Data Wrapper using an RPM Package**

You can install the Hadoop Foreign Data Wrapper using an RPM package on the following platforms:

- *[RHEL 7](#page-13-0)*
- *[RHEL 8](#page-15-0)*
- *[CentOS 7](#page-17-0)*
- *[CentOS 8](#page-19-0)*

### <span id="page-13-0"></span>**5.1.1 On RHEL 7**

Before installing the Hadoop Foreign Data Wrapper, you must install the following prerequisite packages, and request credentials from EDB:

Install the epel-release package:

```
yum -y install https://dl.fedoraproject.org/pub/epel/epel-
˓→release-latest-7.noarch.rpm
```
Enable the optional, extras, and HA repositories:

```
subscription-manager repos --enable "rhel-*-optional-rpms" --
˓→enable "rhel-*-extras-rpms" --enable "rhel-ha-for-rhel-*-
˓→server-rpms"
```
You must also have credentials that allow access to the EDB repository. For information about requesting credentials, visit:

```
https://info.enterprisedb.com/rs/069-ALB-339/images/Repository%20Access%
2004-09-2019.pdf
```
After receiving your repository credentials you can:

- 1. Create the repository configuration file.
- 2. Modify the file, providing your user name and password.
- 3. Install edb-as<xx>-hdfs\_fdw.

#### Creating a Repository Configuration File

To create the repository configuration file, assume superuser privileges, and invoke the following command:

```
yum -y install https://yum.enterprisedb.com/edbrepos/edb-repo-
˓→latest.noarch.rpm
```
The repository configuration file is named edb.repo. The file resides in  $/etc/$ yum.repos.d.

Modifying the file, providing your user name and password

After creating the edb.repo file, use your choice of editor to ensure that the value of the enabled parameter is 1, and replace the username and password placeholders in the baseurl specification with the name and password of a registered EDB user.

```
[edb]
name=EnterpriseDB RPMs $releasever - $basearch
baseurl=https://<username>:<password>@yum.enterprisedb.com/
˓→edb/redhat/rhel-$releasever-$basearch
```
(continues on next page)

(continued from previous page)

```
enabled=1
gpgcheck=1
gpgkey=file:///etc/pki/rpm-gpg/ENTERPRISEDB-GPG-KEY
```
#### Installing Hadoop Foreign Data Wrapper

After saving your changes to the configuration file, use the following commands to install the Hadoop Foreign Data Wrapper:

```
yum install edb-as<xx>-hdfs_fdw
```
where *xx* is the server version number.

When you install an RPM package that is signed by a source that is not recognized by your system, yum may ask for your permission to import the key to your local server. If prompted, and you are satisfied that the packages come from a trustworthy source, enter y, and press Return to continue.

During the installation, yum may encounter a dependency that it cannot resolve. If it does, it will provide a list of the required dependencies that you must manually resolve.

### <span id="page-15-1"></span><span id="page-15-0"></span>**5.1.2 On RHEL 8**

Before installing the Hadoop Foreign Data Wrapper, you must install the following prerequisite packages, and request credentials from EDB:

Install the epel-release package:

```
dnf -y install https://dl.fedoraproject.org/pub/epel/epel-
˓→release-latest-8.noarch.rpm
```
Enable the codeready-builder-for-rhel-8- $\x +$ rpms repository:

```
ARCH=$( /bin/arch )
subscription-manager repos --enable "codeready-builder-for-
˓→rhel-8-${ARCH}-rpms"
```
You must also have credentials that allow access to the EDB repository. For information about requesting credentials, visit:

```
https://info.enterprisedb.com/rs/069-ALB-339/images/Repository%20Access%
2004-09-2019.pdf
```
After receiving your repository credentials you can:

- 1. Create the repository configuration file.
- 2. Modify the file, providing your user name and password.
- 3. Install edb-as<xx>-hdfs\_fdw.

#### Creating a Repository Configuration File

To create the repository configuration file, assume superuser privileges, and invoke the following command:

```
dnf -y https://yum.enterprisedb.com/edbrepos/edb-repo-latest.
˓→noarch.rpm
```
The repository configuration file is named edb.repo. The file resides in  $/etc/$ yum.repos.d.

Modifying the file, providing your user name and password

After creating the edb.repo file, use your choice of editor to ensure that the value of the enabled parameter is 1, and replace the username and password placeholders in the baseurl specification with the name and password of a registered EDB user.

```
[edb]
name=EnterpriseDB RPMs $releasever - $basearch
baseurl=https://<username>:<password>@yum.enterprisedb.com/
→edb/redhat/rhel-$releasever-$basearch
```
(continues on next page)

(continued from previous page)

```
enabled=1
gpgcheck=1
gpgkey=file:///etc/pki/rpm-gpg/ENTERPRISEDB-GPG-KEY
```
#### Installing Hadoop Foreign Data Wrapper

After saving your changes to the configuration file, use the below command to install the Hadoop Foreign Data Wrapper:

```
dnf install edb-as<xx>-hdfs_fdw
```
When you install an RPM package that is signed by a source that is not recognized by your system, yum may ask for your permission to import the key to your local server. If prompted, and you are satisfied that the packages come from a trustworthy source, enter y, and press Return to continue.

During the installation, yum may encounter a dependency that it cannot resolve. If it does, it will provide a list of the required dependencies that you must manually resolve.

### <span id="page-17-1"></span><span id="page-17-0"></span>**5.1.3 On CentOS 7**

Before installing the Hadoop Foreign Data Wrapper, you must install the following prerequisite packages, and request credentials from EDB:

Install the epel-release package:

```
yum -y install https://dl.fedoraproject.org/pub/epel/epel-
˓→release-latest-7.noarch.rpm
```
Note: You may need to enable the [extras] repository definition in the CentOS-Base.repo file (located in /etc/yum.repos.d).

You must also have credentials that allow access to the EDB repository. For information about requesting credentials, visit:

[https://info.enterprisedb.com/rs/069-ALB-339/images/Repository%20Access%](https://info.enterprisedb.com/rs/069-ALB-339/images/Repository%20Access%2004-09-2019.pdf) [2004-09-2019.pdf](https://info.enterprisedb.com/rs/069-ALB-339/images/Repository%20Access%2004-09-2019.pdf)

After receiving your repository credentials you can:

- 1. Create the repository configuration file.
- 2. Modify the file, providing your user name and password.
- 3. Install edb-as<xx>-hdfs\_fdw.

#### Creating a Repository Configuration File

To create the repository configuration file, assume superuser privileges, and invoke the following command:

```
yum -y install https://yum.enterprisedb.com/edbrepos/edb-repo-
˓→latest.noarch.rpm
```
The repository configuration file is named edb.repo. The file resides in  $/etc/$ yum.repos.d.

#### Modifying the file, providing your user name and password

After creating the edb.repo file, use your choice of editor to ensure that the value of the enabled parameter is 1, and replace the username and password placeholders in the baseurl specification with the name and password of a registered EDB user.

```
[edb]
name=EnterpriseDB RPMs $releasever - $basearch
baseurl=https://<username>:<password>@yum.enterprisedb.com/
˓→edb/redhat/rhel-$releasever-$basearch
enabled=1
```
(continues on next page)

(continued from previous page)

```
gpgcheck=1
gpgkey=file:///etc/pki/rpm-gpg/ENTERPRISEDB-GPG-KEY
```
#### Installing Hadoop Foreign Data Wrapper

After saving your changes to the configuration file, use the following command to install the Hadoop Foreign Data Wrapper:

```
yum install edb-as<xx>-hdfs_fdw
```
where *xx* is the server version number.

When you install an RPM package that is signed by a source that is not recognized by your system, yum may ask for your permission to import the key to your local server. If prompted, and you are satisfied that the packages come from a trustworthy source, enter y, and press Return to continue.

During the installation, yum may encounter a dependency that it cannot resolve. If it does, it will provide a list of the required dependencies that you must manually resolve.

### <span id="page-19-1"></span><span id="page-19-0"></span>**5.1.4 On CentOS 8**

Before installing the Hadoop Foreign Data Wrapper, you must install the following prerequisite packages, and request credentials from EDB:

Install the epel-release package:

```
dnf -y install https://dl.fedoraproject.org/pub/epel/epel-
˓→release-latest-8.noarch.rpm
```
Enable the PowerTools repository:

dnf config-manager --set-enabled PowerTools

You must also have credentials that allow access to the EDB repository. For information about requesting credentials, visit:

```
https://info.enterprisedb.com/rs/069-ALB-339/images/Repository%20Access%
2004-09-2019.pdf
```
After receiving your repository credentials you can:

- 1. Create the repository configuration file.
- 2. Modify the file, providing your user name and password.
- 3. Install edb-as<xx>-hdfs\_fdw.

#### Creating a Repository Configuration File

To create the repository configuration file, assume superuser privileges, and invoke the following command:

```
dnf -y install https://yum.enterprisedb.com/edbrepos/edb-repo-
˓→latest.noarch.rpm
```
The repository configuration file is named edb.repo. The file resides in  $/$ etc/yum.repos.d.

#### Modifying the file, providing your user name and password

After creating the edb.repo file, use your choice of editor to ensure that the value of the enabled parameter is 1, and replace the username and password placeholders in the baseurl specification with the name and password of a registered EDB user.

```
[edb]
name=EnterpriseDB RPMs $releasever - $basearch
baseurl=https://<username>:<password>@yum.enterprisedb.com/
˓→edb/redhat/rhel-$releasever-$basearch
enabled=1
gpgcheck=1
gpgkey=file:///etc/pki/rpm-gpg/ENTERPRISEDB-GPG-KEY
```
#### Installing Hadoop Foreign Data Wrapper

After saving your changes to the configuration file, use the following command to install the Hadoop Foreign Data Wrapper:

```
dnf install edb-as<xx>-hdfs_fdw
```
where *xx* is the server version number.

When you install an RPM package that is signed by a source that is not recognized by your system, yum may ask for your permission to import the key to your local server. If prompted, and you are satisfied that the packages come from a trustworthy source, enter y, and press Return to continue.

During the installation, yum may encounter a dependency that it cannot resolve. If it does, it will provide a list of the required dependencies that you must manually resolve.

# <span id="page-21-1"></span><span id="page-21-0"></span>**5.2 Installing the Hadoop Foreign Data Wrapper on a Debian or Ubuntu Host**

To install the Hadoop Foreign Data Wrapper on a Debian or Ubuntu host, you must have credentials that allow access to the EDB repository. To request credentials for the repository, visit the [EDB](https://www.enterprisedb.com/repository-access-request/) [website.](https://www.enterprisedb.com/repository-access-request/)

The following steps will walk you through on using the EDB apt repository to install a DEB package. When using the commands, replace the username and password with the credentials provided by EDB.

1. Assume superuser privileges:

```
sudo su -
```
2. Configure the EnterpriseDB repository:

On Debian 9:

```
sh -c 'echo "deb https://username:password@apt.
˓→enterprisedb.com/$(lsb_release -cs)-edb/ $(lsb_release -
˓→cs) main" > /etc/apt/sources.list.d/edb-$(lsb_release -
˓→cs).list'
```
On Debian 10:

a. Set up the EDB repository:

```
sh -c 'echo "deb [arch=amd64] https://apt.enterprisedb.com/
˓→$(lsb_release -cs)-edb/ $(lsb_release -cs) main" > /etc/
˓→apt/sources.list.d/edb-$(lsb_release -cs).list'
```
b. Substitute your EDB credentials for the username and password in the following command:

sh -c 'echo "machine apt.enterprisedb.com login <username> ˓<sup>→</sup>password <password>" > /etc/apt/auth.conf.d/edb.conf'

3. Add support to your system for secure APT repositories:

apt-get install apt-transport-https

4. Add the EBD signing key:

```
wget -q -O - https://username:password
@apt.enterprisedb.com/edb-deb.gpg.key \| apt-key add -
```
5. Update the repository metadata:

apt-get update

6. Install DEB package:

apt-get install edb-as<xx>-hdfs-fdw

where *xx* is the server version number.

# CHAPTER 6

## <span id="page-23-1"></span><span id="page-23-0"></span>Configuring the Hadoop Foreign Data Wrapper

Before creating the extension and the database objects that use the extension, you must modify the Postgres host, providing the location of the supporting libraries.

1. After installing Postgres, modify the postgresql.conf located in:

```
/var/lib/edb/as_version/data
```
2. Modify the configuration file with your editor of choice, adding the  $hdfs_fdw$ . jvmpath parameter to the end of the configuration file, and setting the value to specify the location of the Java virtual machine (libjvm.so). Set the value of hdfs\_fdw.classpath to indicate the location of the java class files used by the adapter; use a colon (:) as a delimiter between each path. For example:

```
hdfs fdw.classpath=
'/usr/edb/as12/lib/HiveJdbcClient-1.0.jar: /home/edb/Projects/
˓→hadoop_fdw/hadoop/share/hadoop/common/hadoop-common-2.6.4.
˓→jar:
/home/edb/Projects/hadoop_fdw/apache-hive-1.0.1-bin/lib/hive-
˓→jdbc-1.0.1-standalone.jar'
```
Note: If you are using EDB Advanced Server and have a DATE column in your database, you must set edb\_redwood\_date =  $\text{OFF}$  in the postgresql.conf file.

1. After setting the parameter values, restart the Postgres server. For detailed information about controlling the service on an Advanced Server host, see the EDB Postgres Advanced Server Installation Guide, available at:

<https://www.enterprisedb.com/resources/product-documentation>

Before using the Hadoop Foreign Data Wrapper, you must:

- 1. Use the *[CREATE EXTENSION](#page-24-0)* command to create the extension on the Postgres host.
- 2. Use the *[CREATE SERVER](#page-25-0)* command to define a connection to the Hadoop file system.
- 3. Use the *[CREATE USER MAPPING](#page-28-0)* command to define a mapping that associates a Postgres role with the server.
- 4. Use the *[CREATE FOREIGN TABLE](#page-30-0)* command to define a table in the Advanced Server database that corresponds to a database that resides on the Hadoop cluster.

### <span id="page-24-0"></span>**6.1 CREATE EXTENSION**

Use the CREATE EXTENSION command to create the hdfs fdw extension. To invoke the command, use your client of choice (for example, psql) to connect to the Postgres database from which you will be querying the Hive or Spark server, and invoke the command:

CREATE EXTENSION [IF NOT EXISTS] hdfs\_fdw [WITH] [SCHEMA schema\_name];

#### **Parameters**

IF NOT EXISTS

Include the IF NOT EXISTS clause to instruct the server to issue a notice instead of throwing an error if an extension with the same name already exists.

schema\_name

Optionally specify the name of the schema in which to install the extension's objects.

#### Example

The following command installs the  $hdfs_fdw$  hadoop foreign data wrapper:

CREATE EXTENSION hdfs\_fdw;

For more information about using the foreign data wrapper CREATE EXTENSION command, see:

[https://www.postgresql.org/docs/current/static/sql-createextension.html.](https://www.postgresql.org/docs/current/static/sql-createextension.html)

# <span id="page-25-0"></span>**6.2 CREATE SERVER**

Use the CREATE SERVER command to define a connection to a foreign server. The syntax is:

```
CREATE SERVER server_name FOREIGN DATA WRAPPER hdfs_fdw
    [OPTIONS (option 'value' [, ...])]
```
The role that defines the server is the owner of the server; use the ALTER SERVER command to reassign ownership of a foreign server. To create a foreign server, you must have USAGE privilege on the foreign-data wrapper specified in the CREATE SERVER command.

#### **Parameters**

```
server_name
```
Use server\_name to specify a name for the foreign server. The server name must be unique within the database.

#### FOREIGN\_DATA\_WRAPPER

Include the FOREIGN\_DATA\_WRAPPER clause to specify that the server should use the hdfs\_fdw foreign data wrapper when connecting to the cluster.

#### OPTIONS

Use the OPTIONS clause of the CREATE SERVER command to specify connection information for the foreign server. You can include:

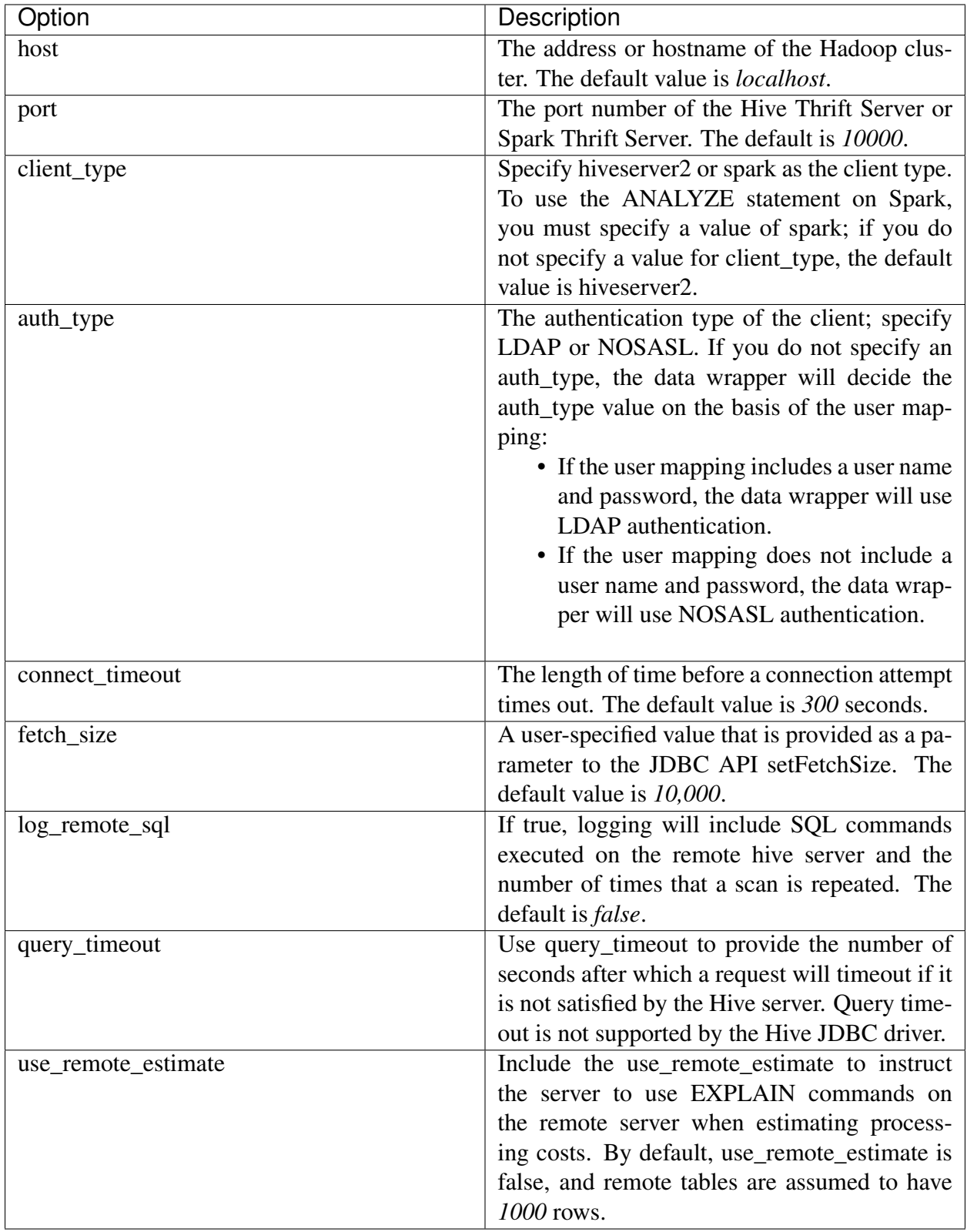

### Example

The following command creates a foreign server named hdfs\_server that uses the hdfs\_fdw foreign data wrapper to connect to a host with an IP address of 170.11.2.148:

CREATE SERVER hdfs server FOREIGN DATA WRAPPER hdfs fdw OPTIONS (host ˓<sup>→</sup>'170.11.2.148', port '10000', client\_type 'hiveserver2', auth\_type ˓<sup>→</sup>'LDAP', connect\_timeout '10000', query\_timeout '10000');

The foreign server uses the default port (10000) for the connection to the client on the Hadoop cluster; the connection uses an LDAP server.

For more information about using the CREATE SERVER command, see:

<https://www.postgresql.org/docs/current/static/sql-createserver.html>

## <span id="page-28-0"></span>**6.3 CREATE USER MAPPING**

Use the CREATE USER MAPPING command to define a mapping that associates a Postgres role with a foreign server:

```
CREATE USER MAPPING FOR role_name SERVER server_name
       [OPTIONS (option 'value' [, ...])];
```
You must be the owner of the foreign server to create a user mapping for that server.

Please note: the Hadoop Foreign Data Wrapper supports NOSASL and LDAP authentication. If you are creating a user mapping for a server that uses LDAP authentication, use the OPTIONS clause to provide the connection credentials (the username and password) for an existing LDAP user. If the server uses NOSASL authentication, omit the OPTIONS clause when creating the user mapping.

#### **Parameters**

#### role\_name

Use role\_name to specify the role that will be associated with the foreign server.

#### server name

Use server\_name to specify the name of the server that defines a connection to the Hadoop cluster.

#### OPTIONS

Use the OPTIONS clause to specify connection information for the foreign server. If you are using LDAP authentication, provide a:

username: the name of the user on the LDAP server.

password: the password associated with the username.

If you do not provide a user name and password, the data wrapper will use NOSASL authentication.

#### Example

The following command creates a user mapping for a role named enterprisedb; the mapping is associated with a server named hdfs\_server:

CREATE USER MAPPING FOR enterprisedb SERVER hdfs\_server;

If the database host uses LDAP authentication, provide connection credentials when creating the user mapping:

```
CREATE USER MAPPING FOR enterprisedb SERVER hdfs_server OPTIONS
˓→(username 'alice', password '1safepwd');
```
The command creates a user mapping for a role named enterprisedb that is associated with a server named hdfs\_server. When connecting to the LDAP server, the Hive or Spark server will authenticate as alice, and provide a password of 1safepwd.

For detailed information about the CREATE USER MAPPING command, see:

<https://www.postgresql.org/docs/current/static/sql-createusermapping.html>

## <span id="page-30-0"></span>**6.4 CREATE FOREIGN TABLE**

A foreign table is a pointer to a table that resides on the Hadoop host. Before creating a foreign table definition on the Postgres server, connect to the Hive or Spark server and create a table; the columns in the table will map to to columns in a table on the Postgres server. Then, use the CREATE FOREIGN TABLE command to define a table on the Postgres server with columns that correspond to the table that resides on the Hadoop host. The syntax is:

```
CREATE FOREIGN TABLE [ IF NOT EXISTS ] table_name ( [
  { column_name data_type [ OPTIONS ( option 'value' [, ... ] ) ] [
˓→COLLATE collation ] [ column_constraint [ ... ] ]
   | table_constraint }
    \lbrack , \ldots \rbrack] )
[ INHERITS ( parent_table [, ... ] ) ]
  SERVER server_name [ OPTIONS ( option 'value' [, ... ] ) ]
```
where column constraint is:

```
[ CONSTRAINT constraint name ]
{ NOT NULL | NULL | CHECK (expr) [ NO INHERIT ] | DEFAULT default_expr
˓→}
```
and table\_constraint is:

[ CONSTRAINT constraint\_name ] CHECK (expr) [ NO INHERIT ]

#### **Parameters**

```
table_name
```
Specifies the name of the foreign table; include a schema name to specify the schema in which the foreign table should reside.

IF NOT EXISTS

Include the IF NOT EXISTS clause to instruct the server to not throw an error if a table with the same name already exists; if a table with the same name exists, the server will issue a notice.

```
column_name
```
Specifies the name of a column in the new table; each column should correspond to a column described on the Hive or Spark server.

#### data\_type

Specifies the data type of the column; when possible, specify the same data type for each column on the Postgres server and the Hive or Spark server. If a data type with the same name is not available, the Postgres server will attempt to cast the data type to a type compatible with the Hive or Spark server. If the server cannot identify a compatible data type, it will return an error.

```
COLLATE collation
```
Include the COLLATE clause to assign a collation to the column; if not specified, the column data type's default collation is used.

```
INHERITS (parent_table [, ... ])
```
Include the INHERITS clause to specify a list of tables from which the new foreign table automatically inherits all columns. Parent tables can be plain tables or foreign tables.

CONSTRAINT constraint\_name

Specify an optional name for a column or table constraint; if not specified, the server will generate a constraint name.

NOT NULL

Include the NOT NULL keywords to indicate that the column is not allowed to contain null values.

NULL.

Include the NULL keywords to indicate that the column is allowed to contain null values. This is the default.

```
CHECK (expr) [NO INHERIT]
```
Use the CHECK clause to specify an expression that produces a Boolean result that each row in the table must satisfy. A check constraint specified as a column constraint should reference that column's value only, while an expression appearing in a table constraint can reference multiple columns.

A CHECK expression cannot contain subqueries or refer to variables other than columns of the current row.

Include the NO INHERIT keywords to specify that a constraint should not propagate to child tables.

DEFAULT default\_expr

Include the DEFAULT clause to specify a default data value for the column whose column definition it appears within. The data type of the default expression must match the data type of the column.

SERVER server\_name [OPTIONS (option 'value' [, ... ] ) ]

To create a foreign table that will allow you to query a table that resides on a Hadoop file system, include the SERVER clause and specify the server\_name of the foreign server that uses the Hadoop data adapter.

Use the OPTIONS clause to specify the following options and their corresponding values:

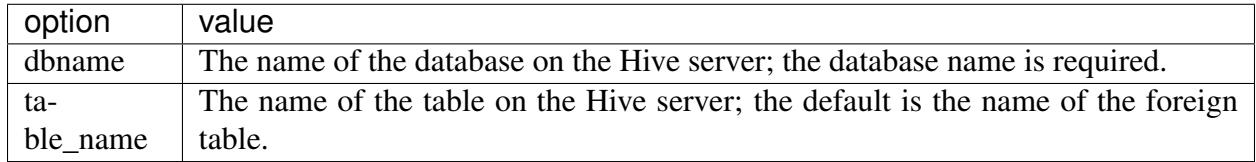

#### Example

To use data that is stored on a distributed file system, you must create a table on the Postgres host that maps the columns of a Hadoop table to the columns of a Postgres table. For example, for a Hadoop table with the following definition:

```
CREATE TABLE weblogs (
client_ip STRING,
full_request_date STRING,
day STRING,
month STRING,
month_num INT,
year STRING,
hour STRING,
minute STRING,
second STRING,
timezone STRING,
http_verb STRING,
uri STRING,
http_status_code STRING,
bytes_returned STRING,
referrer STRING,
user_agent STRING)
row format delimited
fields terminated by '\t';
```
You should execute a command on the Postgres server that creates a comparable table on the Postgres server:

```
CREATE FOREIGN TABLE weblogs
(
client_ip TEXT,
full_request_date TEXT,
day TEXT,
Month TEXT,
month_num INTEGER,
year TEXT,
hour TEXT,
                                  (continues on next page)
```
(continued from previous page)

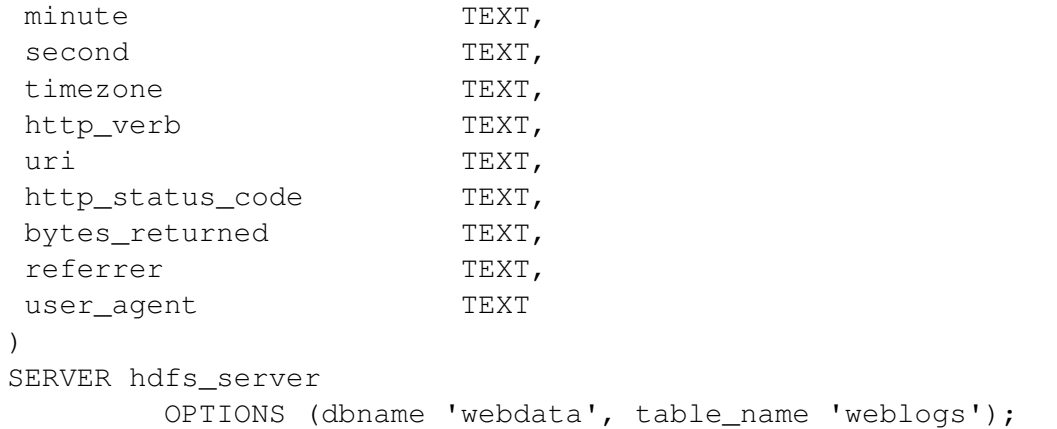

Include the SERVER clause to specify the name of the database stored on the Hadoop file system (webdata) and the name of the table (weblogs) that corresponds to the table on the Postgres server.

For more information about using the CREATE FOREIGN TABLE command, see:

<https://www.postgresql.org/docs/current/static/sql-createforeigntable.html>

### <span id="page-33-0"></span>**6.4.1 Data Type Mappings**

When using the foreign data wrapper, you must create a table on the Postgres server that mirrors the table that resides on the Hive server. The Hadoop data wrapper will automatically convert the following Hive data types to the target Postgres type:

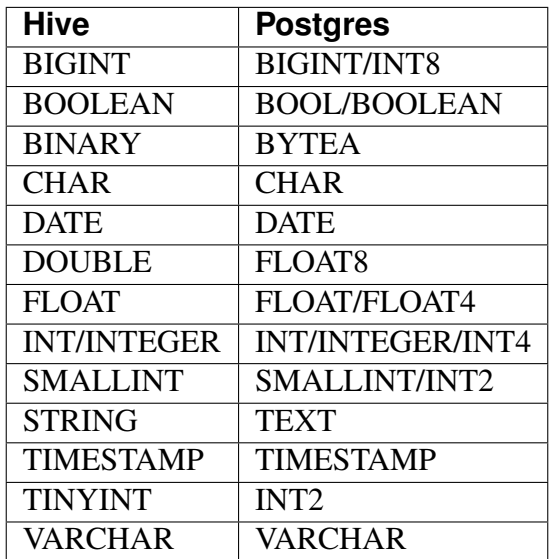

# CHAPTER 7

### <span id="page-34-2"></span><span id="page-34-0"></span>Using the Hadoop Foreign Data Wrapper

You can use the Hadoop Foreign Data Wrapper either through the Apache Hive or the Apache Spark. Both Hive and Spark store metadata in the configured metastore, where databases and tables are created using HiveQL.

## <span id="page-34-1"></span>**7.1 Using HDFS FDW with Apache Hive on Top of Hadoop**

Apache Hive™ data warehouse software facilitates querying and managing large datasets residing in distributed storage. Hive provides a mechanism to project structure onto this data and query the data using a SQL-like language called  $HiveQL$ . At the same time, this language allows traditional map/reduce programmers to plug in their custom mappers and reducers when it is inconvenient or inefficient to express this logic in HiveQL.

There are two versions of Hive - HiveServer1 and HiveServer2 which can be downloaded from the [Apache Hive website.](https://hive.apache.org/downloads.html)

Note: The Hadoop Foreign Data Wrapper supports only HiveServer2.

To use HDFS FDW with Apache Hive on top of Hadoop:

Step 1: Download [weblogs\\_parse](http://wiki.pentaho.com/download/attachments/23531451/weblogs_parse.zip?version=1&modificationDate=1327096242000/) and follow instructions from [Wiki Pentaho website.](https://wiki.pentaho.com/display/BAD/Transforming+Data+within+Hive/)

Step 2: Upload weblog\_parse.txt file using these commands:

```
hadoop fs -mkdir /weblogs
hadoop fs -mkdir /weblogs/parse
hadoop fs -put weblogs_parse.txt /weblogs/parse/part-00000
```
Step 3: Start HiveServer, if not already running, using following command:

\$HIVE\_HOME/bin/hiveserver2

or

```
$HIVE_HOME/bin/hive --service hiveserver2
```
Step 4: Connect to HiveServer2 using hive beeline client. For example:

```
$ beeline
Beeline version 1.0.1 by Apache Hive
beeline> !connect jdbc:hive2://localhost:10000/default;auth=noSasl
```
Step 5: Create Table in Hive.

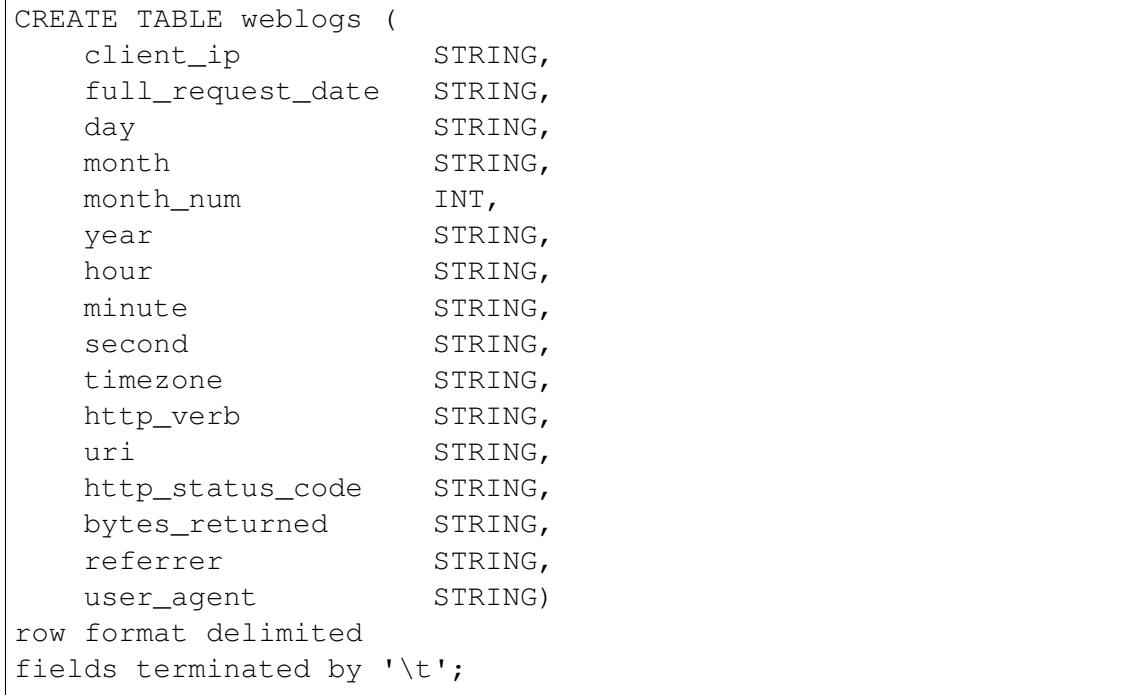

Step 6: Load data in weblogs table.

hadoop fs -cp /weblogs/parse/part-00000 /user/hive/warehouse/weblogs/

Step 7: Access data from PostgreSQL. You can now use the the weblog table in PostgreSQL. Once you are connected using psql, follow the below steps:

```
-- set the GUC variables appropriately, e.g. :
hdfs_fdw.jvmpath='/home/edb/Projects/hadoop_fdw/jdk1.8.0_111/jre/lib/
˓→amd64/server/'
hdfs_fdw.classpath='/usr/local/edbas/lib/postgresql/HiveJdbcClient-1.0.
˓→jar:
                /home/edb/Projects/hadoop_fdw/hadoop/share/hadoop/
˓→common/hadoop-common-2.6.4.jar:
                /home/edb/Projects/hadoop_fdw/apache-hive-1.0.1-
˓→bin/lib/hive-jdbc-1.0.1-standalone.jar'
-- load extension first time after install
CREATE EXTENSION hdfs_fdw;
-- create server object
CREATE SERVER hdfs_server
       FOREIGN DATA WRAPPER hdfs_fdw
       OPTIONS (host '127.0.0.1');
-- create user mapping
CREATE USER MAPPING FOR postgres
   SERVER hdfs_server OPTIONS (username 'hive_username', password
˓→'hive_password');
-- create foreign table
CREATE FOREIGN TABLE weblogs
\left(client_ip TEXT,
full_request_date TEXT,
day TEXT,
Month TEXT,
month_num INTEGER,
year TEXT,
hour TEXT,
minute TEXT,
second TEXT,
timezone TEXT,
http_verb TEXT,
uri TEXT,
http_status_code TEXT,
bytes_returned TEXT,
referrer TEXT,
user_agent TEXT
\lambdaSERVER hdfs_server
       OPTIONS (dbname 'default', table_name 'weblogs');
```
(continues on next page)

(continued from previous page)

```
-- select from table
postgres=# SELECT DISTINCT client_ip IP, count(*)
         FROM weblogs GROUP BY IP HAVING count (*) > 5000 ORDER BY 1;
       ip | count
 -----------------+-------
13.53.52.13 | 5494
14.323.74.653 | 16194
322.6.648.325 | 13242
325.87.75.336 | 6500
325.87.75.36 | 6498
361.631.17.30 | 64979
363.652.18.65 | 10561
683.615.622.618 | 13505
(8 rows)
-- EXPLAIN output showing WHERE clause being pushed down to remote
˓→server.
EXPLAIN (VERBOSE, COSTS OFF) SELECT client_ip, full_request_date, uri.
˓→FROM weblogs WHERE http_status_code = 200;
                                                    QUERY PLAN
                  -----------------------------------------------------------------------
˓→-----------------------------------------
Foreign Scan on public.weblogs
  Output: client ip, full request date, uri
  Remote SQL: SELECT client_ip, full_request_date, uri FROM default.
˓→weblogs WHERE ((http_status_code = '200'))
(3 rows)
```
# <span id="page-38-0"></span>**7.2 Using HDFS FDW with Apache Spark on Top of Hadoop**

Apache Spark™ is a general purpose distributed computing framework which supports a wide variety of use cases. It provides real time stream as well as batch processing with speed, ease of use and sophisticated analytics. Spark does not provide storage layer as it relies on third party storage providers like Hadoop, HBASE, Cassandra, S3 etc. Spark integrates seamlessly with Hadoop and can process existing data. Spark SQL is 100% compatible with HiveQL and can be used as a replacement of Hiveserver2, using Spark Thrift Server.

To use HDFS FDW with Apache Spark on top of Hadoop:

Step 1: Download and install the Apache Spark in local mode.

Step 2: In the folder \$SPARK\_HOME/conf create a file spark-defaults.conf containing the following line:

spark.sql.warehouse.dir hdfs://localhost:9000/user/hive/warehouse

By default spark uses derby for both meta data and the data itself (called warehouse in spark). In order to have spark use hadoop as warehouse, you should add this property.

Step 3: Start Spark Thrift Server.

./start-thriftserver.sh

Step 4: Make sure Spark thrift server is running using log file.

Step 5: Create a local file names.txt with below data:

```
$ cat /tmp/names.txt
1,abcd
2,pqrs
3,wxyz
4, abc5,p_q_r
,
```
Step 6: Connect to Spark Thrift Server2 using spark beeline client. For example:

```
$ beeline
Beeline version 1.2.1.spark2 by Apache Hive
beeline> !connect jdbc:hive2://localhost:10000/default;auth=noSasl org.
→apache.hive.jdbc.HiveDriver
```
Step 7: Get the sample data ready on spark. Run the following commands in beeline command line tool:

```
./beeline
Beeline version 1.2.1.spark2 by Apache Hive
beeline> !connect jdbc:hive2://localhost:10000/default;auth=noSasl org.
˓→apache.hive.jdbc.HiveDriver
Connecting to jdbc:hive2://localhost:10000/default;auth=noSasl
Enter password for jdbc:hive2://localhost:10000/default;auth=noSasl:
Connected to: Spark SQL (version 2.1.1)
Driver: Hive JDBC (version 1.2.1.spark2)
Transaction isolation: TRANSACTION_REPEATABLE_READ
0: jdbc:hive2://localhost:10000> create database my_test_db;
+---------+--+
| Result |
+---------+--+
+---------+--+
No rows selected (0.379 seconds)
0: jdbc:hive2://localhost:10000> use my_test_db;
+---------+--+
| Result |
+---------+--+
+---------+--+
No rows selected (0.03 seconds)
0: jdbc:hive2://localhost:10000> create table my_names_tab(a int, name,
→string)
                                row format delimited fields
˓→terminated by ' ';
+---------+--+
| Result |
+---------+--+
+---------+--+
No rows selected (0.11 seconds)
0: jdbc:hive2://localhost:10000>
0: jdbc:hive2://localhost:10000> load data local inpath '/tmp/names.txt
˓→'
                                 into table my_names_tab;
+---------+--+
| Result |
+---------+--+
+---------+--+
No rows selected (0.33 seconds)
0: jdbc:hive2://localhost:10000> select * from my_names_tab;
+-------+---------+--+
 a | name |
+-------+---------+--+
| 1 | abcd |
| 2 | pqrs |
```
(continues on next page)

(continued from previous page)

| 3 | wxyz |  $| 4 |$   $|$   $a_b_c |$  $| 5 |$   $p_q_r$ | NULL | NULL | +-------+---------+--+

Here are the corresponding files in Hadoop:

```
$ hadoop fs -ls /user/hive/warehouse/
Found 1 items
drwxrwxrwx - org.apache.hive.jdbc.HiveDriver supergroup 0 2020-06-12.
˓→17:03 /user/hive/warehouse/my_test_db.db
$ hadoop fs -ls /user/hive/warehouse/my_test_db.db/
Found 1 items
drwxrwxrwx - org.apache.hive.jdbc.HiveDriver supergroup 0 2020-06-12
˓→17:03 /user/hive/warehouse/my_test_db.db/my_names_tab
```
Step 8: Access data from PostgreSQL. Connect to Postgres using psql:

```
-- set the GUC variables appropriately, e.g. :
hdfs_fdw.jvmpath='/home/edb/Projects/hadoop_fdw/jdk1.8.0_111/jre/lib/
˓→amd64/server/'
hdfs fdw.classpath='/usr/local/edbas/lib/postgresgl/HiveJdbcClient-1.0.
˓→jar:
                   /home/edb/Projects/hadoop_fdw/hadoop/share/hadoop/
˓→common/hadoop-common-2.6.4.jar:
                   /home/edb/Projects/hadoop_fdw/apache-hive-1.0.1-
˓→bin/lib/hive-jdbc-1.0.1-standalone.jar'
-- load extension first time after install
CREATE EXTENSION hdfs_fdw;
-- create server object
CREATE SERVER hdfs_server
 FOREIGN DATA WRAPPER hdfs_fdw
 OPTIONS (host '127.0.0.1', port '10000', client_type 'spark', auth_
˓→type 'NOSASL');
-- create user mapping
CREATE USER MAPPING FOR postgres
 SERVER hdfs_server OPTIONS (username 'spark_username', password
˓→'spark_password');
-- create foreign table
CREATE FOREIGN TABLE f_names_tab( a int, name varchar(255)) SERVER
˓→hdfs_svr (continues on next page)
```
(continued from previous page)

```
OPTIONS (dbname 'testdb', table_name 'my_names_tab');
-- select the data from foreign server
select * from f_names_tab;
a | name
---+--------
1 | abcd
2 | pqrs
3 | wxyz
4 | a_b_c
5 | p_q_r
0 \mid(6 rows)
-- EXPLAIN output showing WHERE clause being pushed down to remote
˓→server.
EXPLAIN (verbose, costs off) SELECT name FROM f_names_tab WHERE a > 3;
                               QUERY PLAN
     -----------------------------------------------------------------------
\lambda, \lambdaForeign Scan on public.f_names_tab
  Output: name
  Remote SQL: SELECT name FROM my test db.my names tab WHERE ((a > '3)
˓→'))
(3 rows)
```
Note: The same port was being used while creating foreign server because Spark Thrift Server is compatible with Hive Thrift Server. Applications using Hiveserver2 would work with Spark except for the behaviour of ANALYZE command and the connection string in case of NOSASL. It is suggested to use ALTER SERVER and change the client\_type option if Hive is to be replaced with Spark.

# CHAPTER 8

# <span id="page-42-1"></span><span id="page-42-0"></span>Identifying the Hadoop Foreign Data Wrapper Version

The Hadoop Foreign Data Wrapper includes a function that you can use to identify the currently installed version of the .so file for the data wrapper. To use the function, connect to the Postgres server, and enter:

SELECT hdfs\_fdw\_version();

The function returns the version number:

```
hdfs_fdw_version
-----------------
20005
```
# CHAPTER<sup>9</sup>

### **Conclusion**

<span id="page-43-1"></span><span id="page-43-0"></span>Hadoop Foreign Data Wrapper Guide

Copyright © 2017 - 2021 EnterpriseDB Corporation.

All rights reserved.

EnterpriseDB® Corporation

34 Crosby Drive, Suite 201, Bedford, MA 01730, USA

T +1 781 357 3390 F +1 978 467 1307 E

[info@enterprisedb.com](mailto:info@enterprisedb.com)

www.enterprisedb.com

- EnterpriseDB and Postgres Enterprise Manager are registered trademarks of EnterpriseDB Corporation. EDB and EDB Postgres are trademarks of EnterpriseDB Corporation. Oracle is a registered trademark of Oracle, Inc. Other trademarks may be trademarks of their respective owners.
- EDB designs, establishes coding best practices, reviews, and verifies input validation for the logon UI for EDB Postgres product where present. EDB follows the same approach for additional input components, however the nature of the product may require that it accepts freeform SQL, WMI or other strings to be entered and submitted by trusted users for which limited validation is possible. In such cases it is not possible to prevent users from entering incorrect or otherwise dangerous inputs.
- EDB reserves the right to add features to products that accept freeform SQL, WMI or other potentially dangerous inputs from authenticated, trusted users in the future, but will ensure

all such features are designed and tested to ensure they provide the minimum possible risk, and where possible, require superuser or equivalent privileges.

• EDB does not that warrant that we can or will anticipate all potential threats and therefore our process cannot fully guarantee that all potential vulnerabilities have been addressed or considered.

## Index

# <span id="page-45-0"></span>A

Architecture Overview, [5](#page-7-1)

### C

centos7, [15](#page-17-1) centos8, [17](#page-19-1) Conclusion, [41](#page-43-1) Configuring the Hadoop Foreign Data Wrapper, [21](#page-23-1)

# I

Identifying the Hadoop Foreign Data Wrapper Version, [40](#page-42-1) Installing Hadoop Data Adapter on Debian, [19](#page-21-1) Installing Hadoop Data Adapter on Ubuntu, [19](#page-21-1) Installing the Hadoop Foreign Data Wrapper, [10](#page-12-2)

### R

Requirements Overview, [3](#page-5-3) rhel8, [13](#page-15-1)

### S

Supported Authentication Methods, [7](#page-9-2) supported platforms, [3](#page-5-3) supported server versions, [3](#page-5-3)

### $\mathsf{U}$

Using the Hadoop Foreign Data Wrapper, [32](#page-34-2)

### W

What's New, [2](#page-4-1)